#### **Evergreen Inventory**

#### From Start to Finish

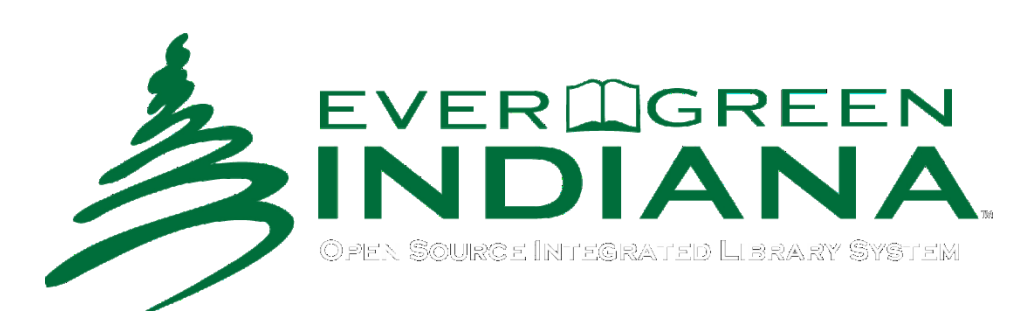

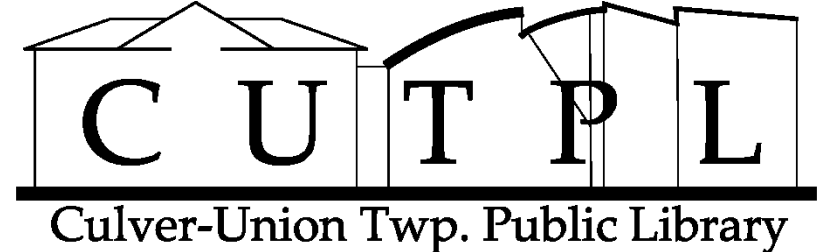

#### **Introduction**

- Presenters
	- CUTPL Information Technology Manager
		- Andrew Baker
	- CUTPL Circulation Manager
		- Teresa Hudson
- Thank you to our Library Director, Colleen McCarty for being our advisor on this project.

## **Presentation Topics**

- Our Idea & Goals
- Planning
- Testing
- Inventory Process
- Post-Processing
- Technical Details
- Live Demonstration

How things were before the inventory…

#### **OUR IDEA & GOALS**

# **About CUTPL**

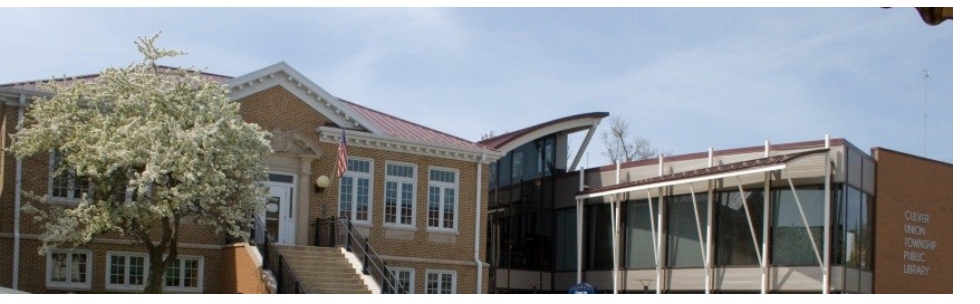

**CUTPL**

- We are from Culver-Union Twp. Public Library
	- In northern Indiana
	- Nestled on Lake Maxinkuckee
	- A Carnegie library
	- Founded in 1915
	- Addition in 2002
	- Collection size 40,000-45,000 items
	- 2,181 active patrons

# **Time to do An Inventory!**

- Needed an inventory in 2011 because:
	- Four years since previous inventory
	- Had migrated to Evergreen in 2009
		- From Follett ILS software
- Our director & library board wanted: – A count of all items in our collection – To see what was missing
- We were running Evergreen 1.6

# WHAT TO DO?

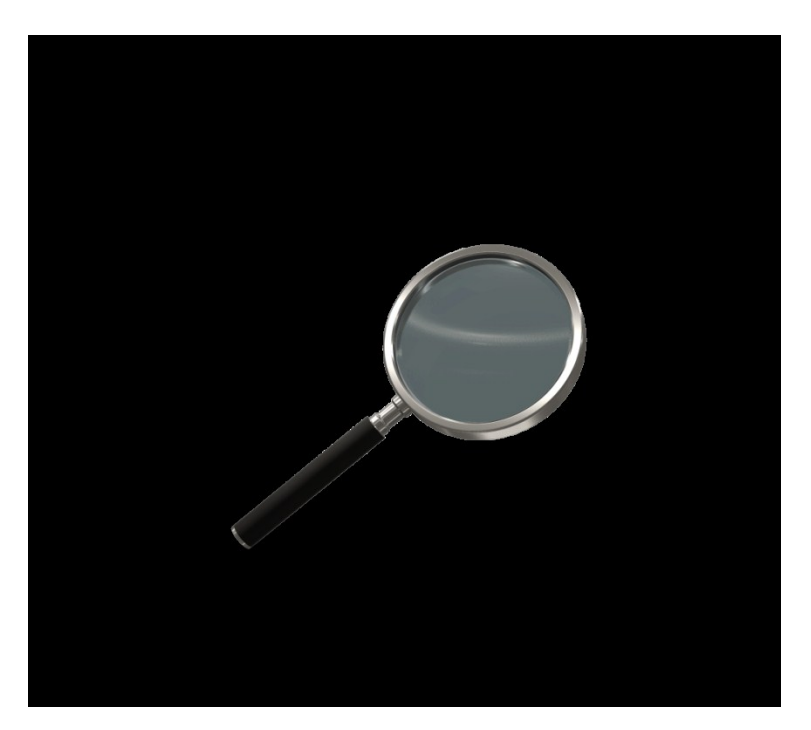

#### **Keep Consistency**

- Consistency of item data was a concern
	- Old data
	- Migrated data
	- Do physical items match the system?
	- Accuracy of item records?

## **Define Our Current Situation**

- Questions we had:
	- **Do we want to close the library to perform an inventory?**
		- No
	- **What data changes most frequently?**
		- Item Status
	- **Where and when were changes to item data coming from?**
		- Circulation
		- Cataloging
		- Remote Patron Renewals and Holds through the OPAC
	- **How are we going to mark an item as inventoried?**
		- Especially when they are being checked in and out
		- Average daily circulation is: 180
	- **When were staff available to work on inventory?**
		- Schedule available staff
- So many changes! If only we could stop time!

#### **Let's Freeze the Database**

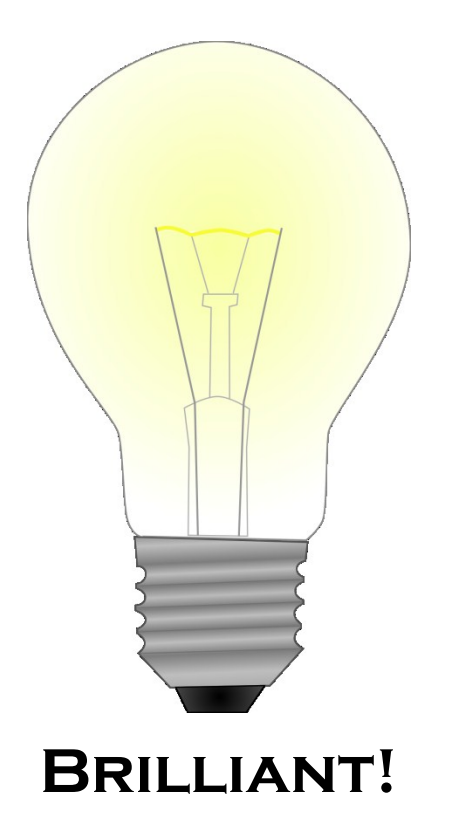

- We decided to create a "frozen" database.
- Exported item data from Evergreen.
- A separate database.
- Developed web-based inventory software.
	- In-house dev. team
	- Intranet app
	- Minimal training req.
	- Simple to use
	- We show you how!

#### **Why a Separate Database?**

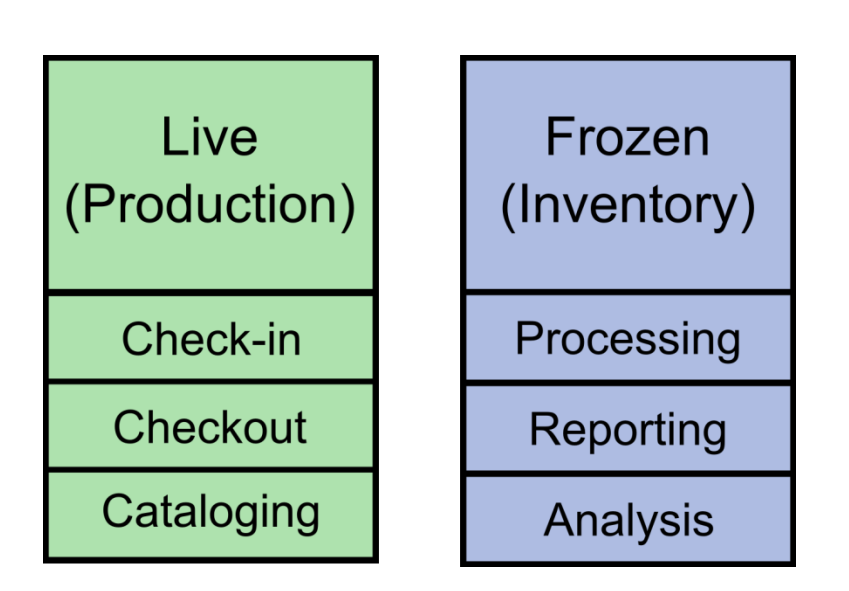

**Databases & Actions**

- We didn't want to disrupt:
	- Circulation
	- Cataloging
- We didn't want our inventory data to be affected by:
	- Check-ins
	- Checkouts
	- Cataloging
- We didn't want inventory changing our live database.
- We needed a field for inventory status:
	- TRUE/FALSE

# **Summary of Goals**

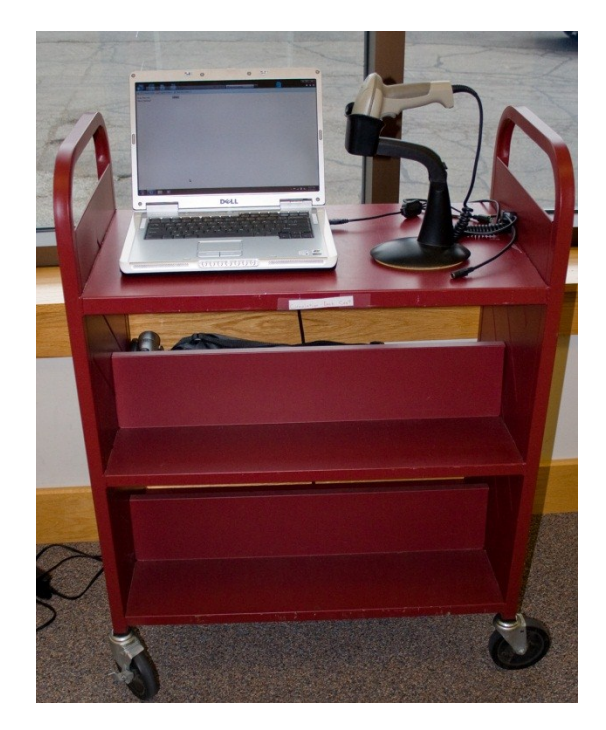

**Mobile Workstation**

- Frozen database & inventory software.
- We will show you how we
	- Performed a very fast inventory
	- Scanned 2000-3000 items per hour
	- Without moving items from shelves
- Mobile workstations (5 total):
	- Mobile Carts
	- Laptops
	- Barcode scanners
	- Wireless networking
	- LONG extension cords!
- Our inventory process:
	- Integrates deeply with Evergreen
	- Going back to adjust data

What are we going to do?

#### **PLANNING**

#### **Planning**

- Our project management process:
	- Define our objective (Goals)
	- Consider our available resources
	- Develop a plan
	- Test the plan
	- Perform inventory
		- Get our number of items
	- Clean-up

#### **Planning**

- Analyze our circulation process:
	- When does item data change:
		- When items checked in
		- When items checked out
		- Goes lost or missing
		- Cataloging changes
		- New, replaced or deleted item barcodes
- We didn't want to:
	- Disrupt day-to-day operations
	- Increase patron or staff stress levels

## **Planning**

- We decided to:
	- Design an inventory program:
		- Separate from Evergreen
		- Uses its own database to track results
	- Design a user interface:
		- **Input** Scanning items
		- **Output** Administrative & reporting functions
	- Tweak and test:
		- Make usability adjustments

Hello…testing?

#### **LIVE TESTING**

- Determine if the software works:
	- Does it mark items as inventoried?
	- Does it warn staff if there is a problem?
- Verify software output:
	- Does the reporting interface work correctly?
	- Does it generate usable output?
- Take input from staff:
	- Visual interface (color changes per result)
	- Sound effects (different for success & failure)

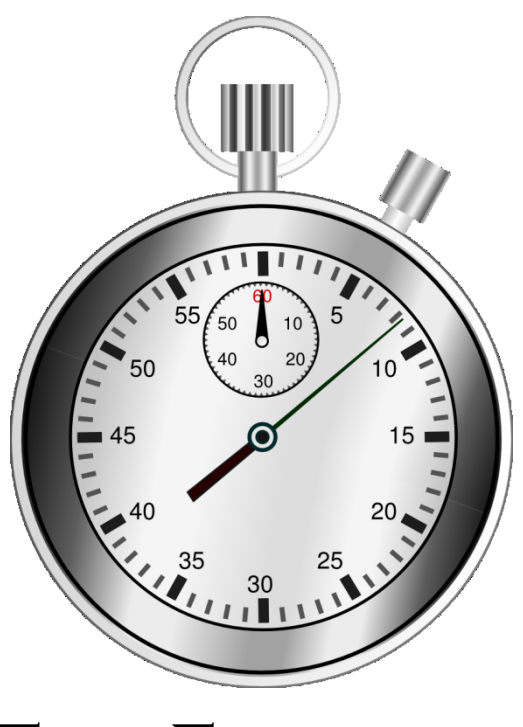

- Needed a time estimate:
	- For inventory completion
	- Staff scheduling
	- During open hours
- Measured the following:
	- Amount of time to scan a shelf of items
- Number of items **TIME ESTIMATES**  $\frac{1}{2}$  - Number of Items<br>scanned in 30 minutes

- Finally, the user interface was tested. – Tested & trained with library staff.
- Made sure they understood:
	- The inventory software.
	- Their part of the inventory process.

• Revised software through testing and adjustment cycles:

#### – **Sound Effects**

- Different for success, failure, checked out
- Lower volume to not annoy patrons
- But still loud enough for staff to hear
- **Usability Adjustments**
	- Displayed less information on screen
	- Made program work with barcode scanner

#### **Testing – Technical Issues**

- Power Distribution
	- Marked outlet locations on maps
	- Used extension cords to reach
- Wireless Networking
	- Tested signal in far corners of building
	- Worked well even before our upgrades
	- Very helpful!
- Barcode Scanners
	- Needed more than we had
	- Acquired several used scanners

How to get it done…

## **INVENTORY PROCESS**

#### **The Night Before Inventory**

- Organized things before inventory:
	- Posted color-coded maps of:
		- Our collection
		- Shelving locations
	- Prioritized areas based on patron traffic flow
	- Posted lists to track inventory progress
	- Labeled aisles in stacks with letters
	- Labeled boxes for items with problems
	- Setup laptops on carts (workstations)
	- Setup workstation at circ desk to scan returns
- Posted "Inventory in Progress" signs
	- Keep our patrons informed
- After closing, copied to the "frozen" database.

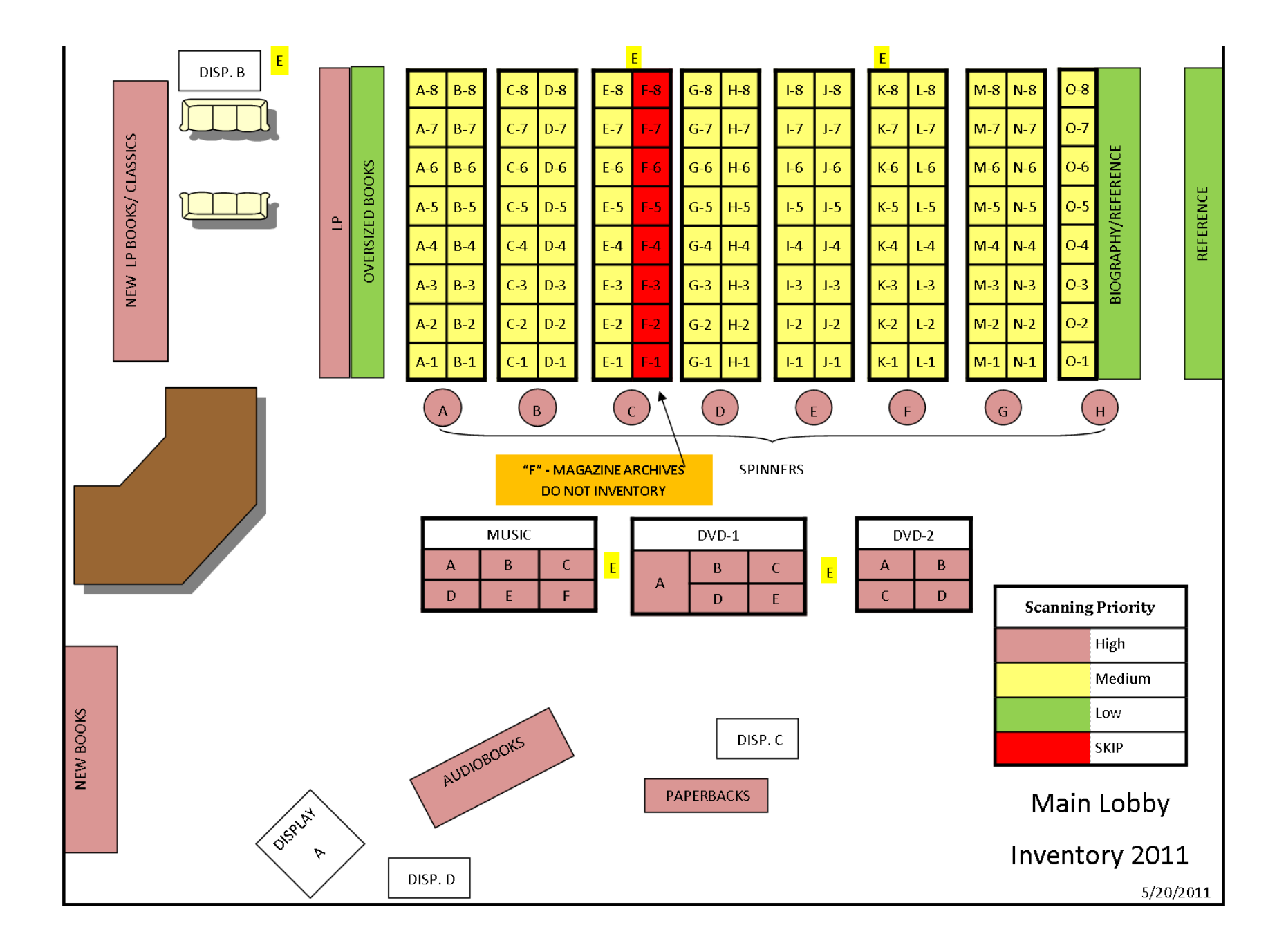

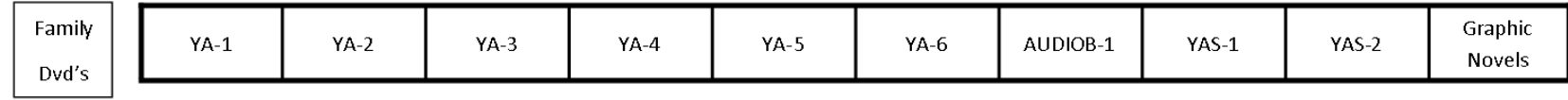

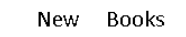

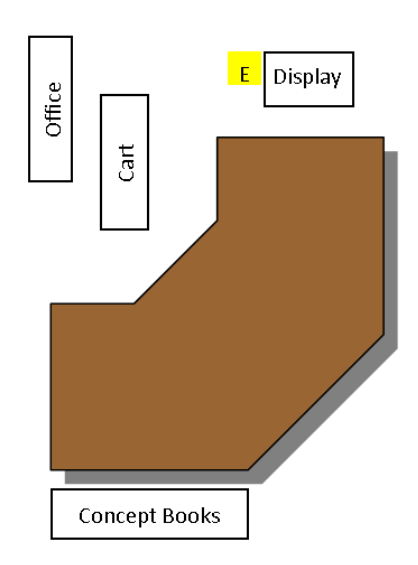

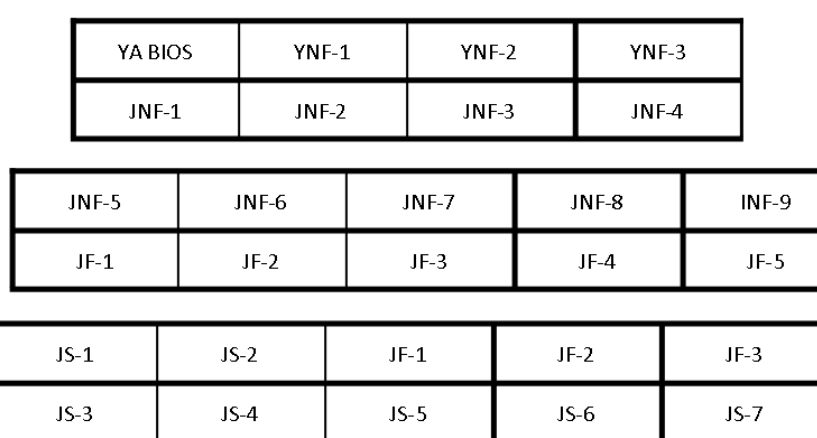

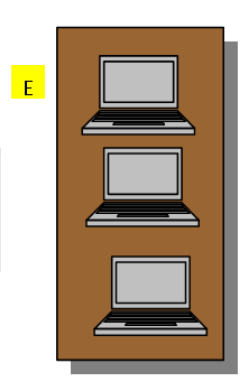

Parenting

 $E$ 

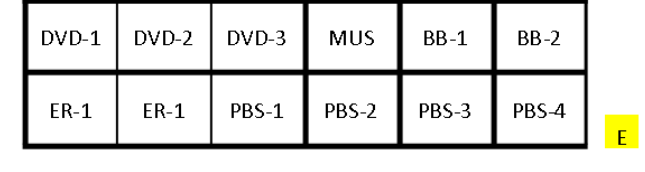

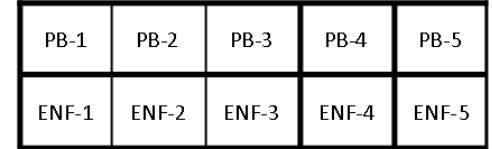

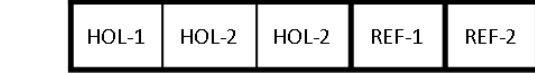

#### **INVENTORY PROGRESS LOG -Adult Services**

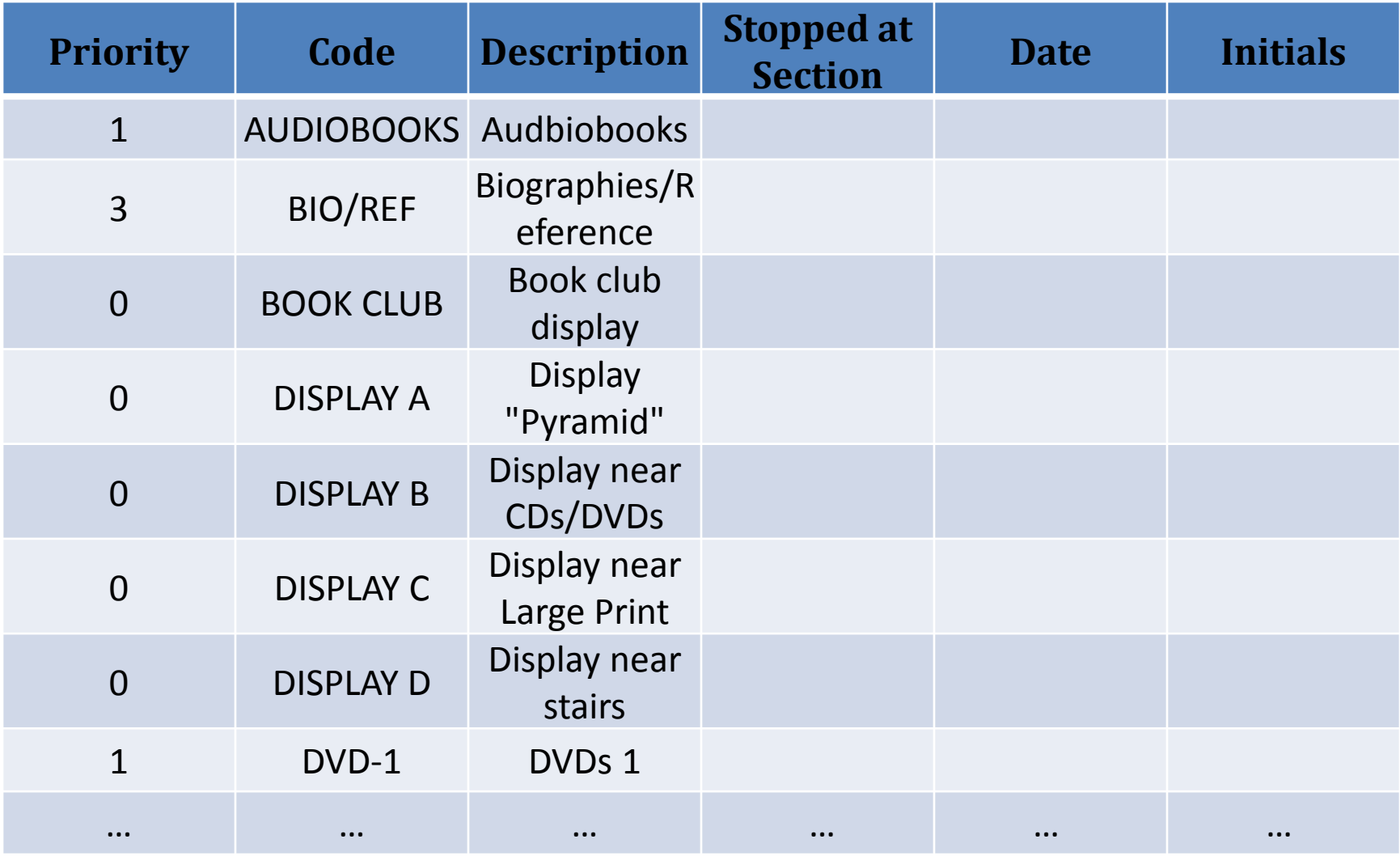

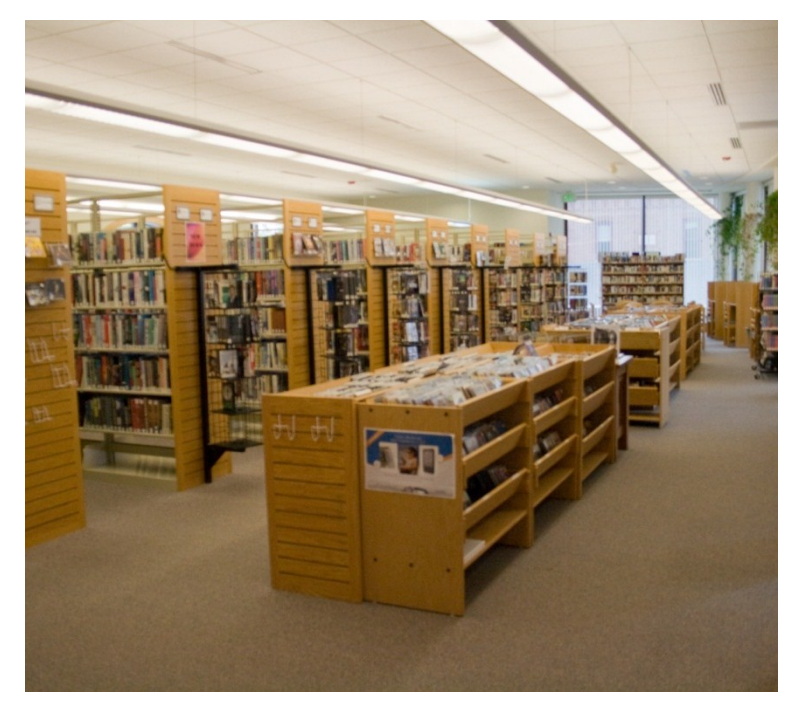

#### **High Traffic Areas**

- Arrived at 8:00 AM and started **inventory**.
	- One hour of time to:
		- Work out problems
		- Start high-speed scan
- High-traffic areas:
	- To finish before opening
	- Around 8,000 items
	- Done in 1 1/2 hours
- Monitored progress of scanning.

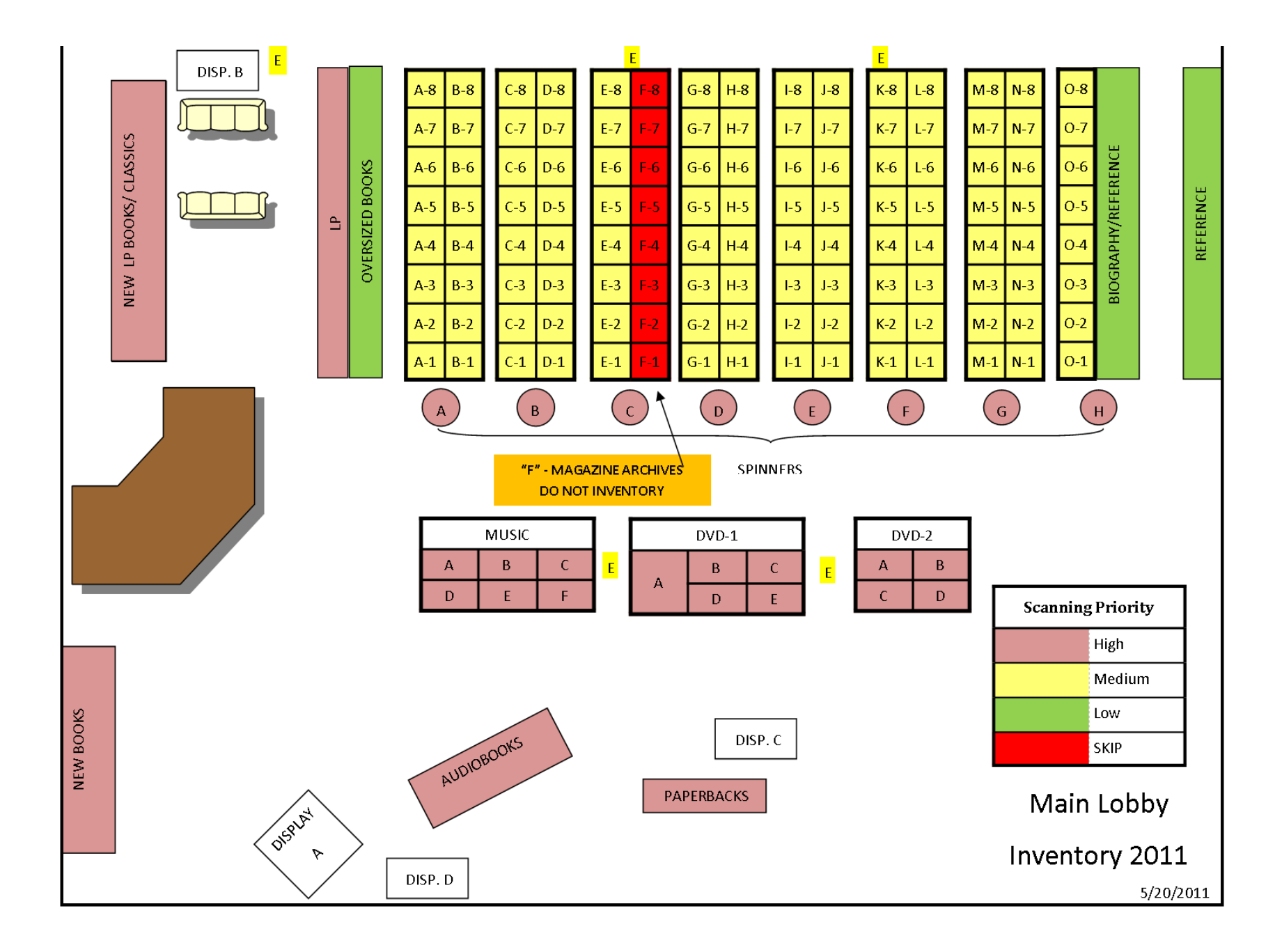

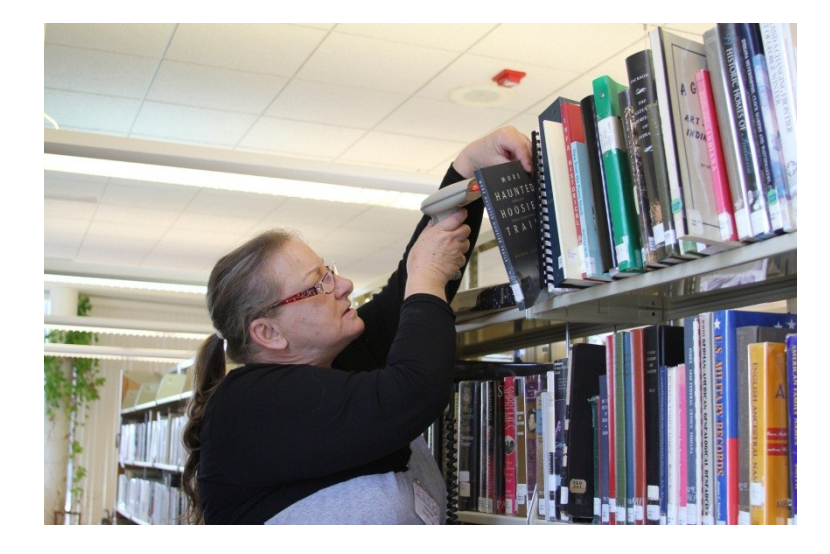

#### **Inventory in Progress**

- While performing inventory:
	- Scan items
	- Listen for sound effects:
		- Success
		- Error
		- Checked Out
	- Items were pulled on the following conditions:
		- Checked out
		- Barcode not found
		- Barcode won't scan
		- Excessive damage
	- Other errors:
		- Multiple barcodes found (should never happen)
		- Item already scanned
- The next two slides show inventory in progress…

- After completing a section, a staff member would:
	- Return to the management station
	- Mark their progress:
		- Shelving map
		- Inventory location list.
	- Unload collected items into appropriately marked boxes.
	- Select the next section to inventory.
	- Go back into the stacks and keep scanning.

- After the inventory was over, we:
	- Checked number of items scanned with management interface
	- Moved boxes with items to be processed to technical services
	- Cleaned up computers and wiring
- Completed inventory scan
	- 2 ½ business days
	- Around 20 hours of staff time to scan
	- 8 staff scanning first day, 7 second day

Cleaning up after inventory…

#### **POST-PROCESSING**

#### **Post Processing**

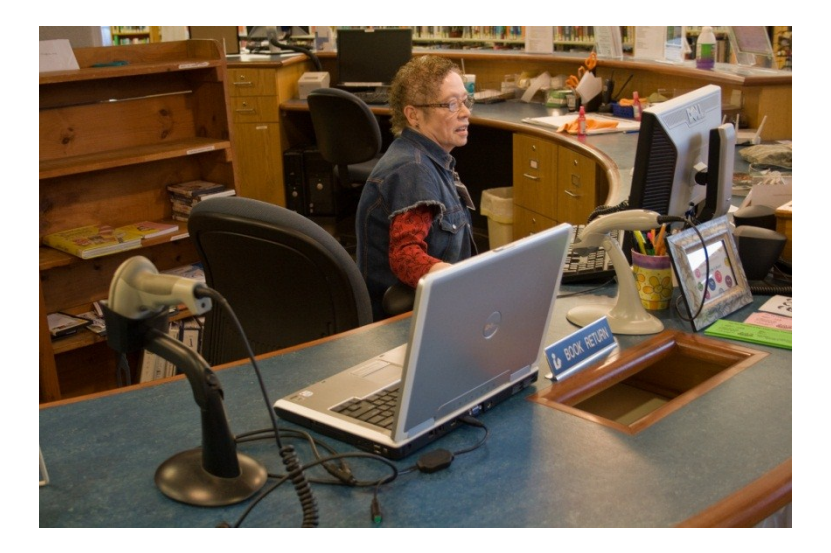

#### **Scanning Returns**

- After inventory was completed:
	- Scanned returned items twice:
		- Once with Evergreen
		- Once with inventory
	- Loan durations were:
		- 21 days
		- $\cdot$  +1 renewal = 42 days
		- +18 days for "extra time"
		- $\cdot$  =60 days total
	- Generated a final report.
	- Created plans to deal with leftover items
		- Formed a task force for data analysis & clean-up

## **Final Numbers (NOT Inventoried Of Total)**

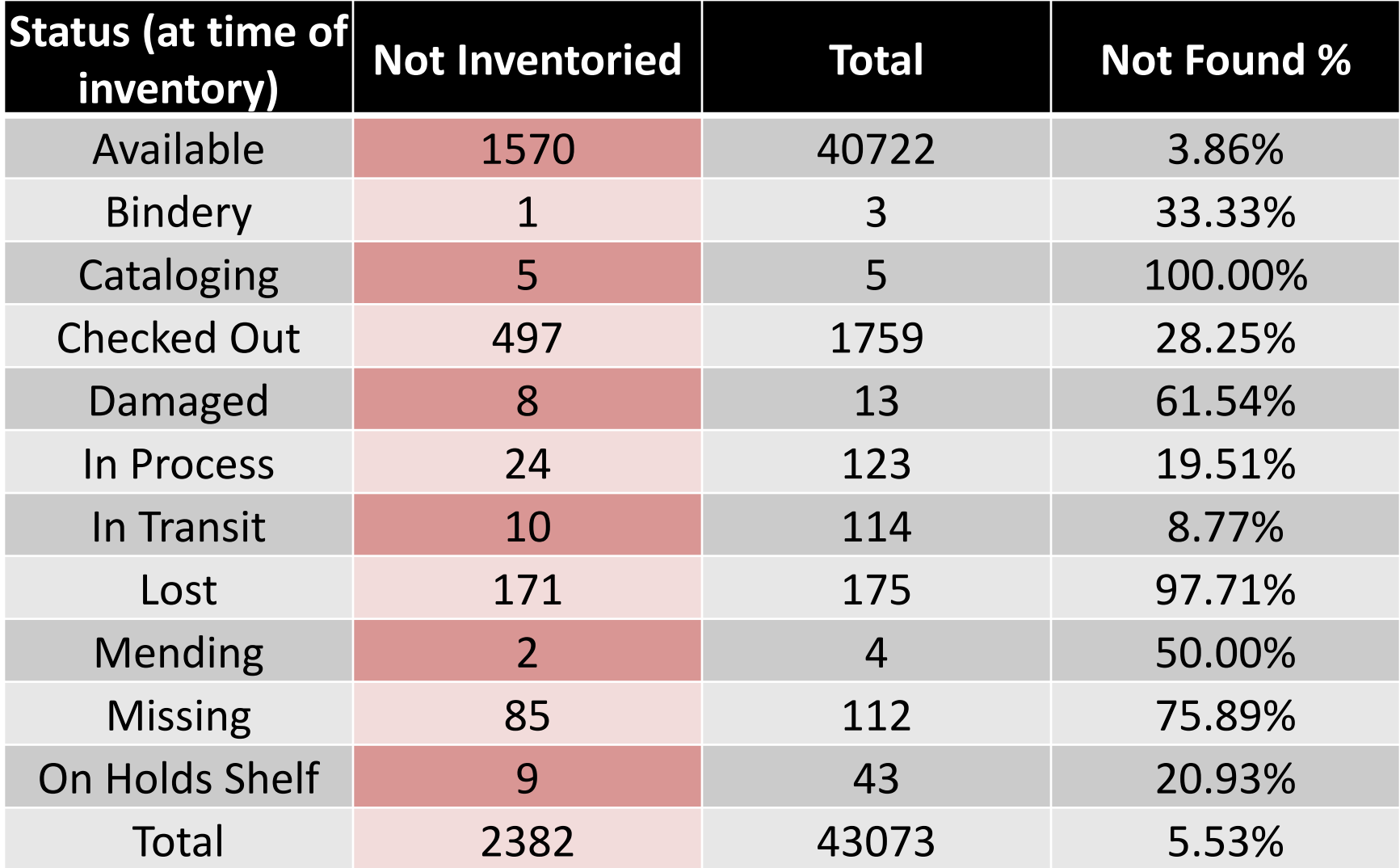

# **Final Numbers Summary**

- At the end of our inventory scanning:
	- Overall, 5% of items weren't inventoried.
	- 0.6% of our items were **Lost** or **Missing**:
		- Found 31 lost or missing items
		- Number will increase during & after cleanup
	- 1262 items inventoried were **Checked Out**
		- Most were already **Checked Out** when we created the "frozen" database
		- Items that were on shelves were checked in
			- Recalculated relevant fines and fees

# **Post Processing**

- Handled post-processing by item status.
- Split items into the following categories:
	- Available
	- Checked Out
	- In Transit or On Holds Shelf
	- Miscellaneous:
		- Bindery
		- Cataloging
		- Damaged
		- In Process
		- Lost Patron lost the item
		- Mending
		- Missing Can't find on shelves

#### **Post-Processing – Transits**

- A total of 19 items were left with a status of *In Transit/On Holds Shelf.*
- They were "stuck" in the holds system.
- Identified & tried to locate the items.
- Called appropriate libraries.
- Decided whether or not items were lost.
- Updated Evergreen item status.
- Recovered 16/19 items.

#### **Post-Processing – Checked Out**

- A total of 497 items were left with a status of *Checked Out.*
- Dealing with items on a per-account basis.
- Mark item status *Lost.*
- Charge patron accordingly:
	- Before 11/04/2009 (EI Migration Date):
		- Charged only for price of items.
	- After 11/04/2009:
		- Adopted Evergreen policies for fines.
- Made follow-up notes on items and accounts.

#### **Post-Processing - Available**

- 1570 items with status *Available* were not found by the inventory. – Should be on the shelves, but not found.
- Split list up by shelving location: – Using filters in Excel.
- Created two files per shelving location: – A "final result" spreadsheet.
	- A "shelf search" spreadsheet.

#### **INVENTORY OUTPUT**

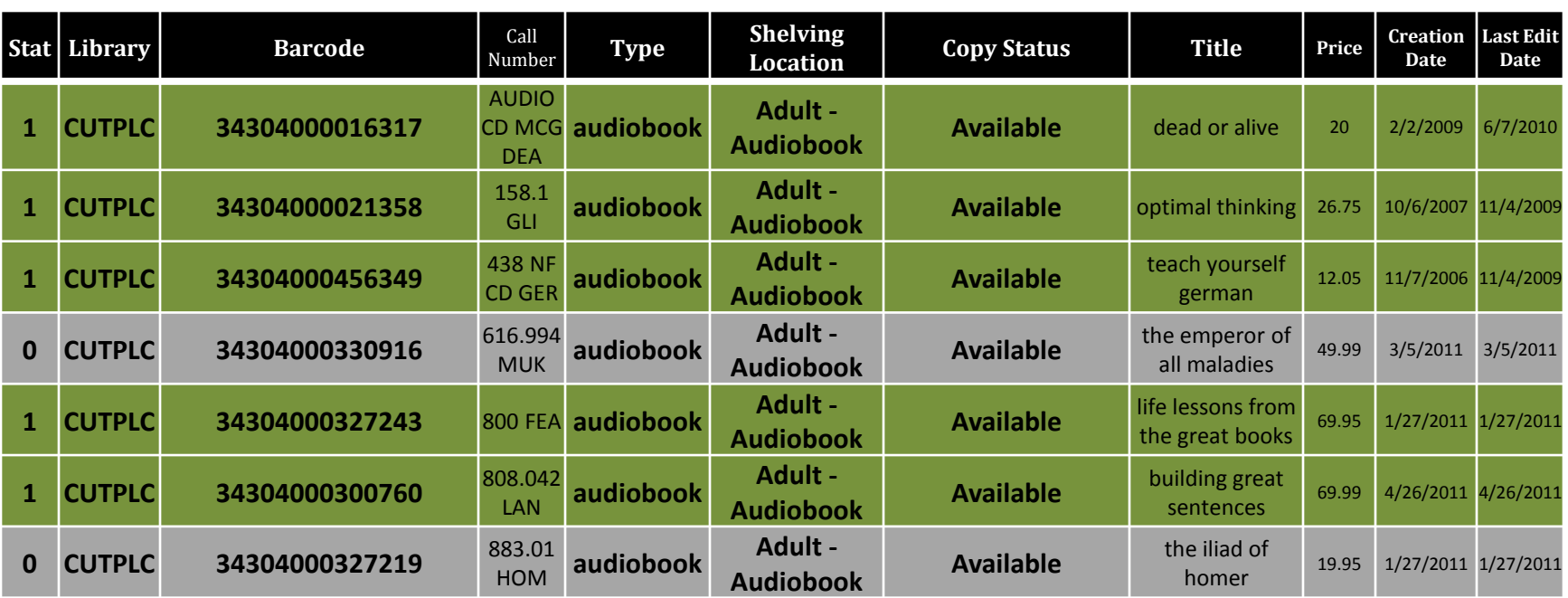

- This is the output from our inventory program.
- Each record (row) contains:
	- A TRUE/FALSE field to indicate if an item has been inventoried.
	- Item Details necessary to follow up on each item.

#### **Post-Processing - Available**

- The shelf-search list was created by:
	- Copying barcodes out of our inventory output into a text file.
	- Using Evergreen item status screen
		- To get current item status
		- Process shown on next slide
	- Merging CSV file exported from Evergreen with the spreadsheet on an upcoming slide.

#### **Extracting Data**

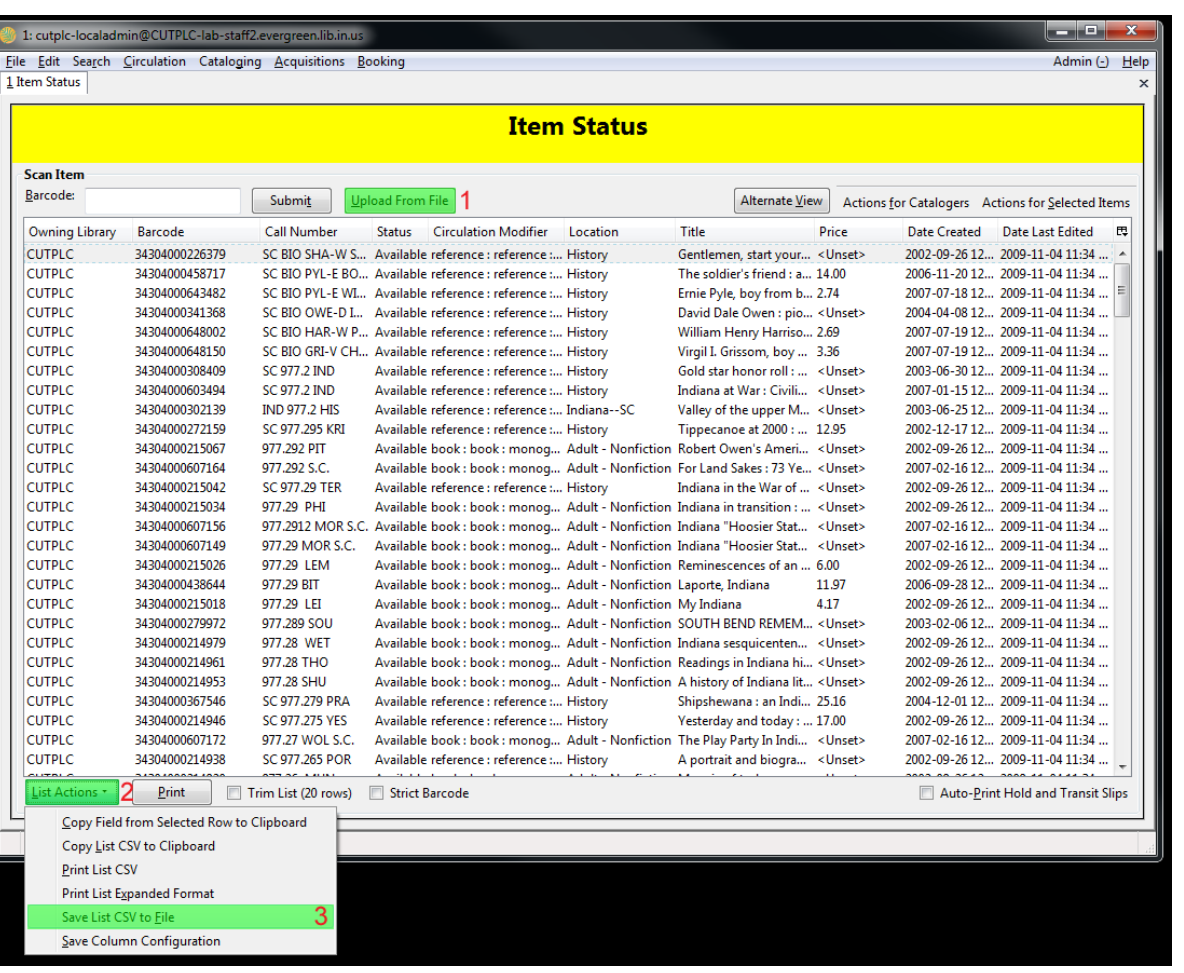

Open Evergreen and go to the Item Status screen.

- 1. Click the **Upload from File** button and browse for the text file
	- a) Wait for the list to populate
- 2. Click **List Actions** at the bottom of the screen
- 3. Click **Save List to CSV** File
- 4. Save the file.

#### **Shelf Search List**

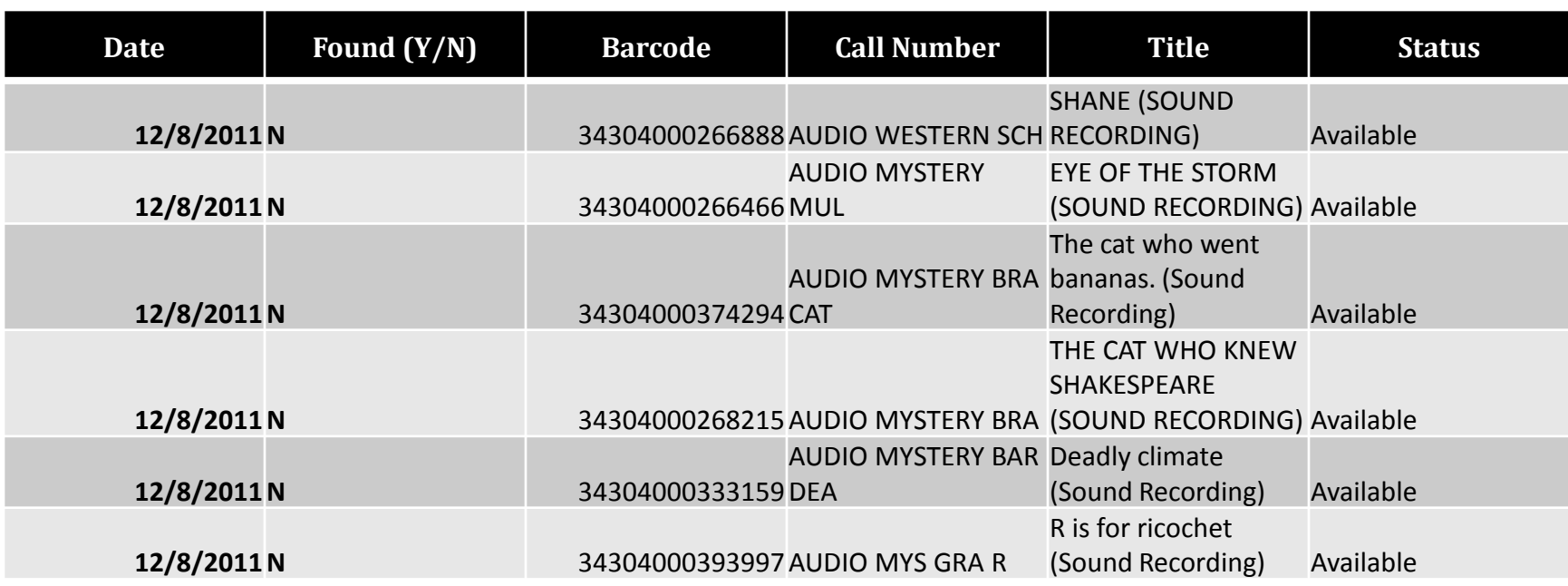

- This is our shelf-search list.
- Only contains information necessary to locate an item on the shelves:
	- Shows current item status.
	- Printed out to use for searching the shelves.
	- Date and YES/NO would be written in by hand.

#### **Post-Processing - Available**

- Printed shelf search spreadsheets.
- Searched shelves for items.
- After the shelf search:
	- Transfer information from paper back into shelf search spreadsheet.
	- Transfer information from the shelf search spreadsheet into the final processing spreadsheet.

#### **Post-Processing - Available**

- After information entered into the final processing spreadsheets:
	- Change item status in Evergreen
	- Mark as complete in final spreadsheet
	- Move final spreadsheet to "processed" folder
- The final processing spreadsheet contains a drop-down list for actions taken:
	- Deleted
	- Found
	- Lost
	- Missing
	- Replaced

#### **Final Result Spreadsheet**

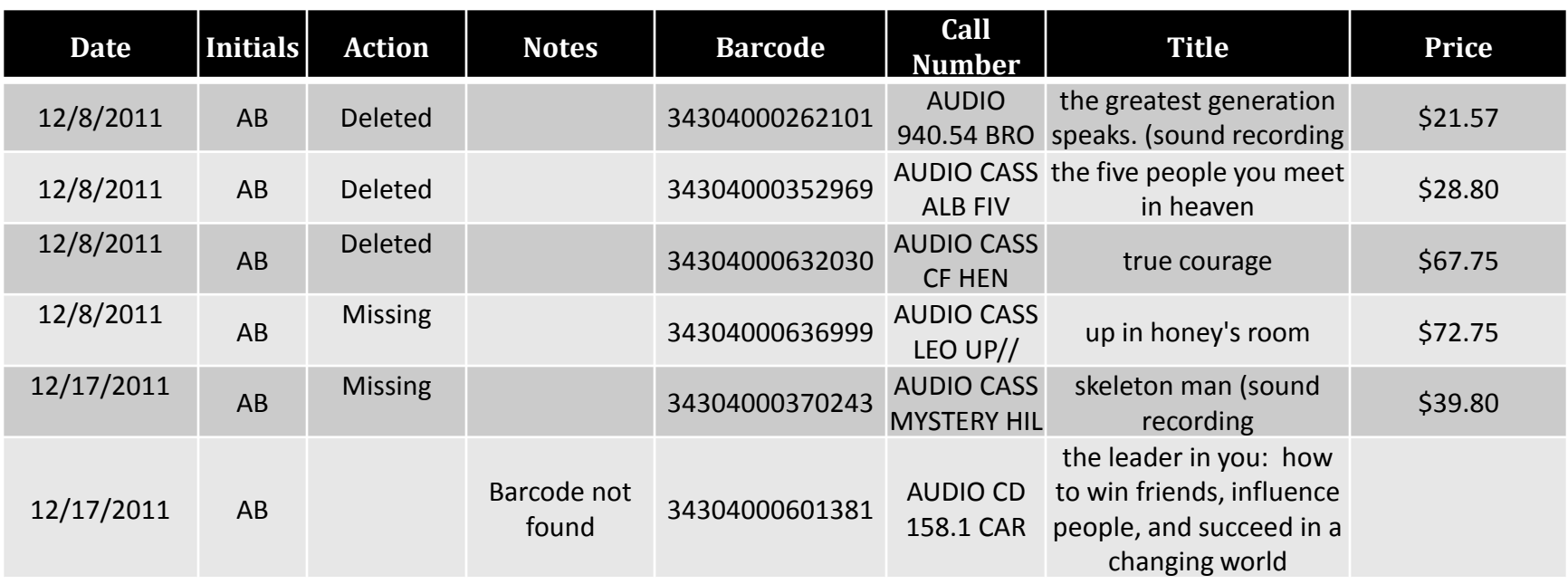

- After being processed, items were marked with:
	- Date processed
	- Staff initials
	- Action taken
	- Notes (if necessary)

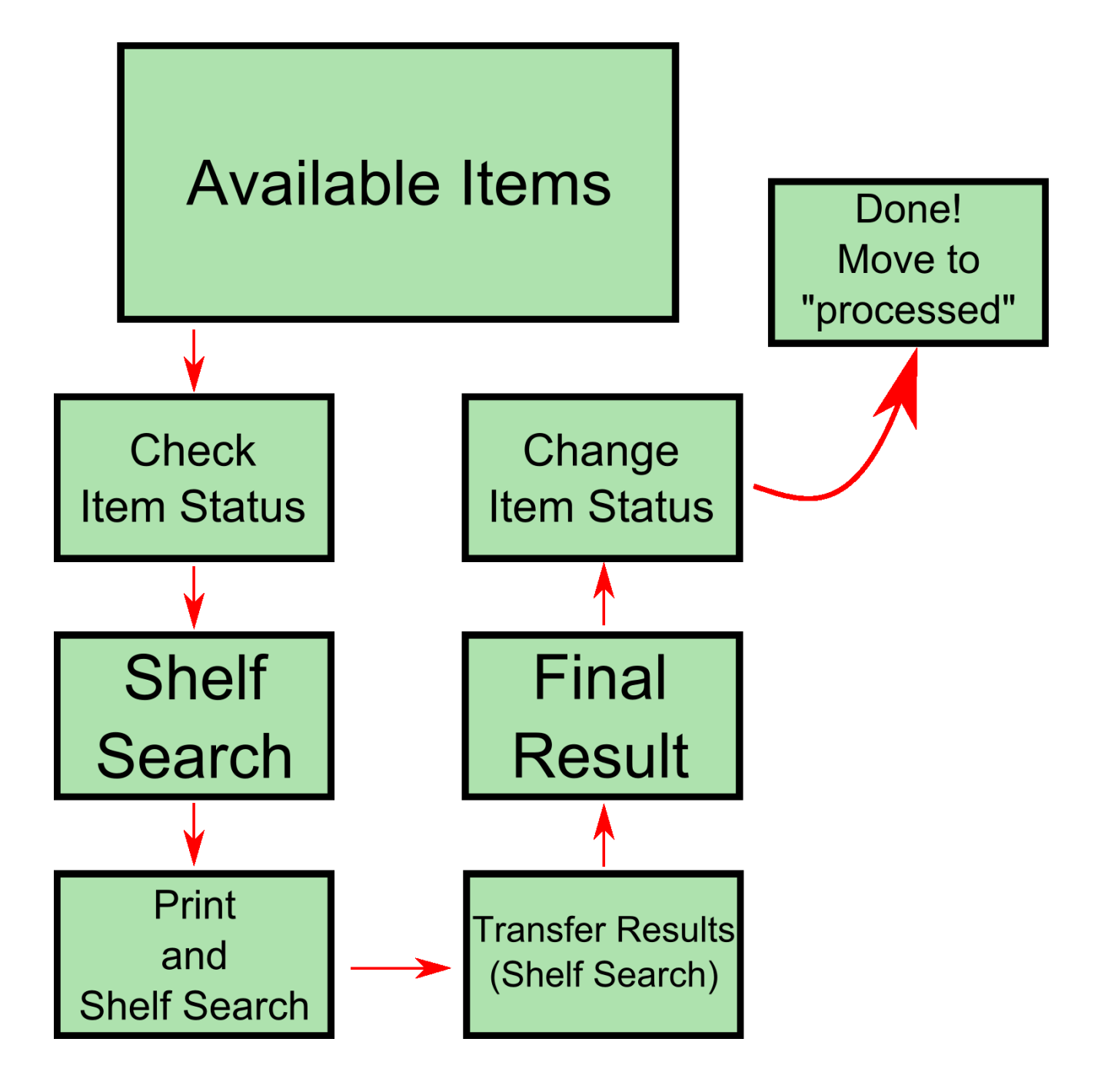

How our inventory program works…

## **TECHNICAL DETAILS**

## **Parts of the Software**

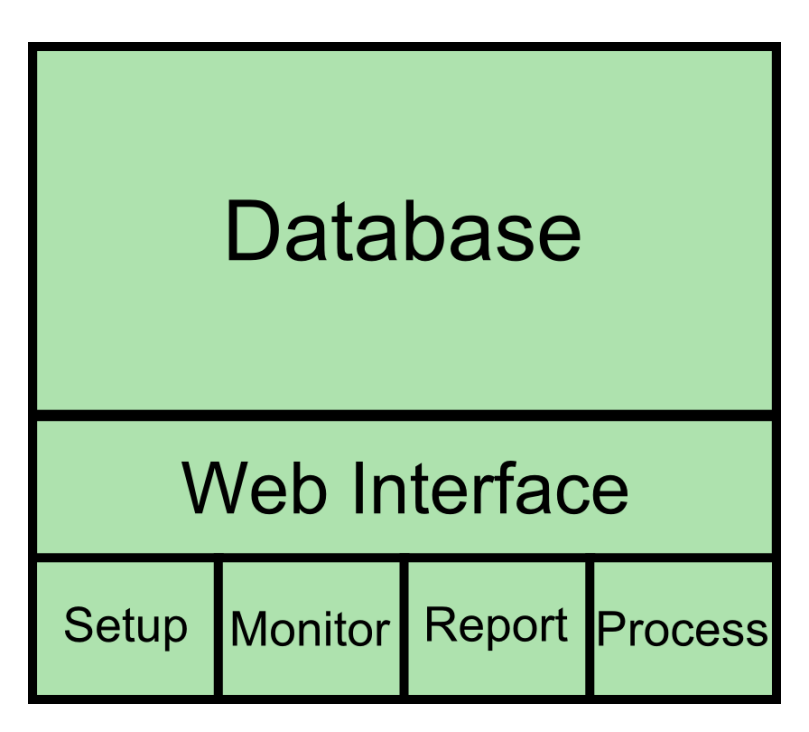

**PARTS OF SOFTWARE**  $\overline{P}$  Processing<br> **PARTS OF SOFTWARE**  $\overline{P}$  Processing of items

- Database
	- Tracks inventory status
	- Hourly backups
- Web Interface
	- Setup
		- Data Upload
		- Clear Database
	- Monitoring
		- **Summary**
		- Circ Type
		- Shelving Location
	- Reporting
		- Check Status of Inventory
		- Generate CSV Output
	- Processing
		-

#### **Software & Programming Languages**

- Operating System
	- Debian Linux
- Web Server
	- Apache
- Database
	- MySQL
- Server-Side Scripts
	- PHP
- User Interface
	- AJAX (JavaScript + XHTML)
	- CSS
- Web Browser (staff computers)
	- Internet Explorer 9 or Firefox
- Project "Size"
	- 1161 Lines of Code (no optimization)
	- 118 KB (68 KB Sounds)
		- 50 KB PHP/JS/HTML

#### **Hardware**

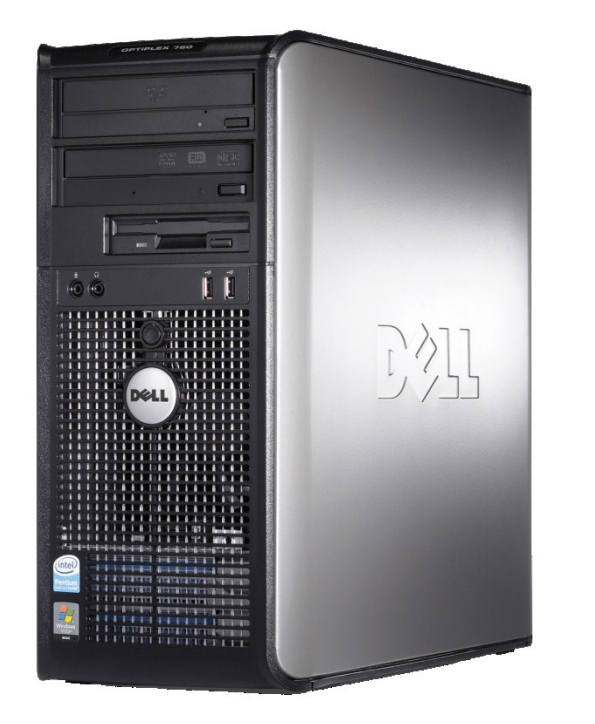

- Our inventory database server was running on the following hardware:
	- Dell OptiPlex 755
	- Intel Core 2 Duo CPU
		- (E6700 2 x 2.66 GHz)
	- 2 GB RAM
	- 80 GB Hard Drive
- Resource usage:
	- 6-8 staff scanning continuously
- **Dell OptiPlex 755** 15-20% peak CPU usage

#### **Database**

- Our database contained one table (inventory) with the following columns:
	- Inventory\_status 1/0 (1 if item was scanned)
	- owning\_ou Library name from Evergreen
	- call\_number
	- barcode
	- circtype
	- shelvloc
	- copystatus
	- title
	- price
	- date\_create
	- date\_edit
- Each item was represented as a row in the database.
- The next slide shows some sample data.

#### **INVENTORY OUTPUT**

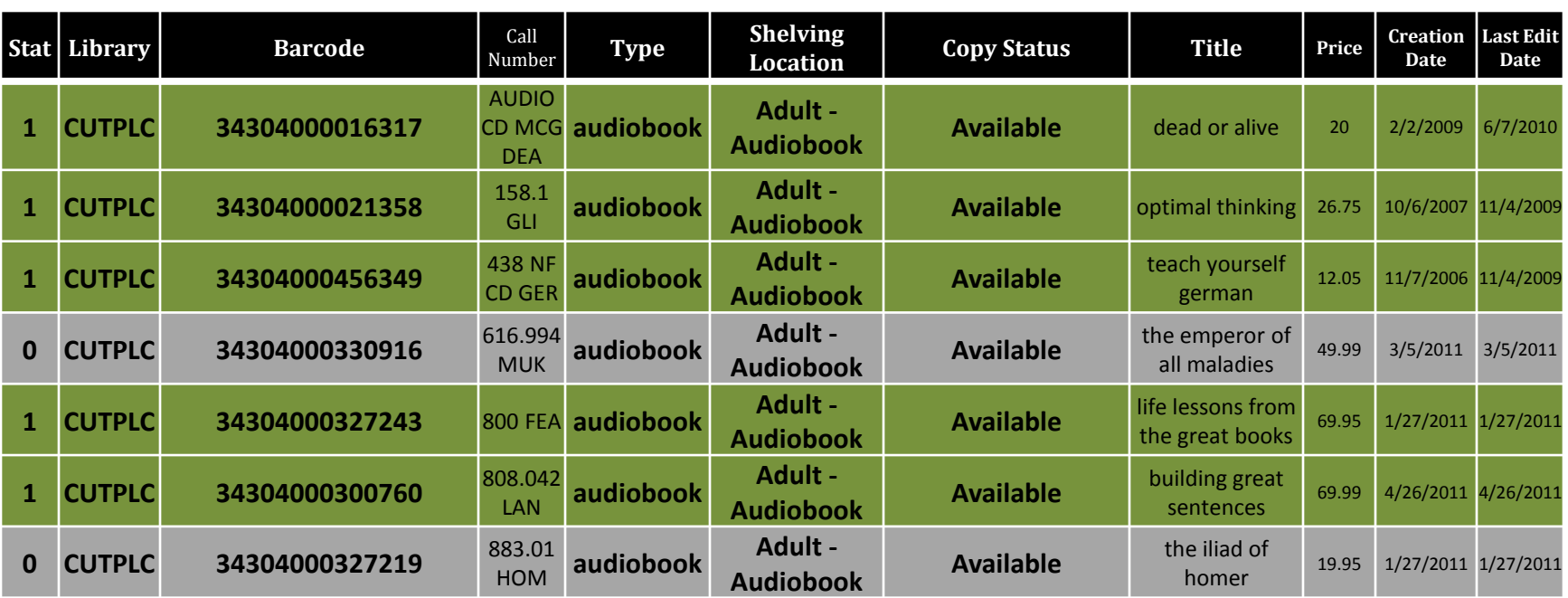

- This is the output from our inventory program.
- Each record (row) contains:
	- A TRUE/FALSE field to indicate if an item has been inventoried.
	- Item Details necessary to follow up on each item.

#### **Inventory Software - Setup**

- Setup scripts were created for:
	- **Initial Setup**
		- Create database and tables.
	- **Data Upload**
		- Populate database with report from Evergreen.
	- **Empty Database**
		- Delete the inventory database and start over.
- The next two slides show the Evergreen report used to extract data.

#### **Report – Displayed Fields**

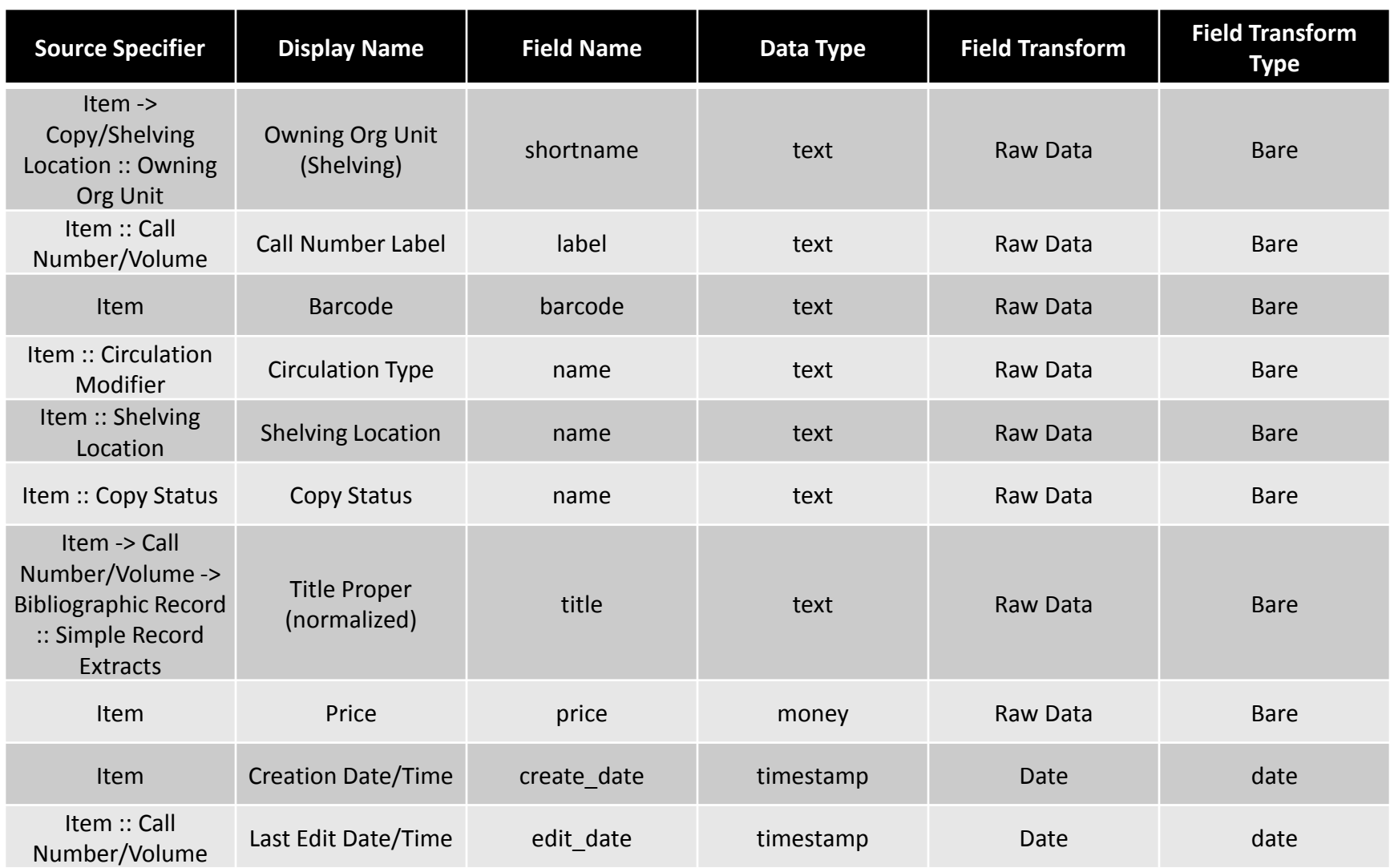

#### **Report – Base Filters**

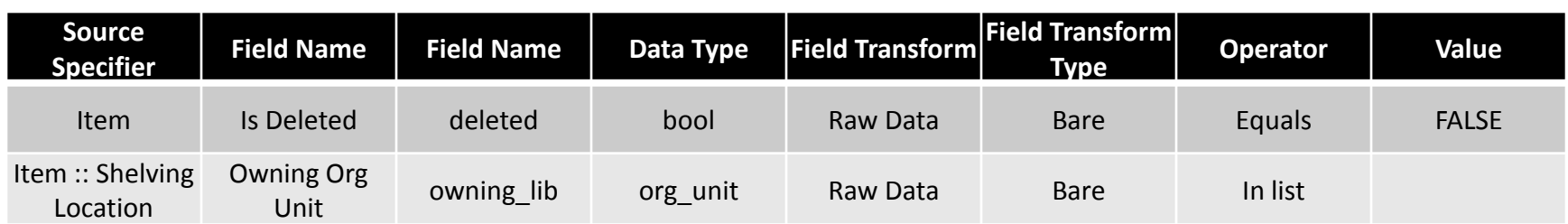

#### **Inventory Software - MONITORING**

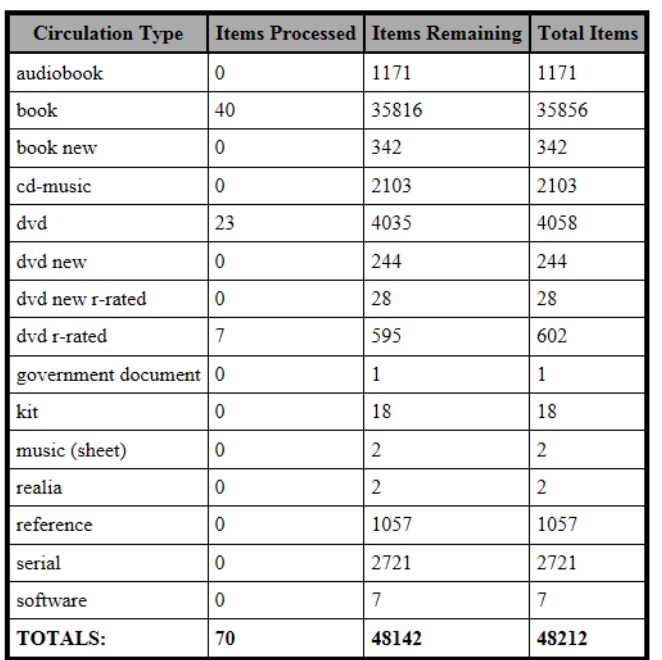

#### **MONITORING CIRC TYPE**

- Real-time progress monitor:
	- Used at circulation desk during inventory
- Three monitoring methods:
	- **Summary**
		- Total items
		- Items processed
		- Items remaining
	- **Circulation Type**
		- Items processed/remaining by circulation type.
	- **Shelving Location**
		- Processed/remaining by<br>shelving location

#### **Inventory Software - Reporting**

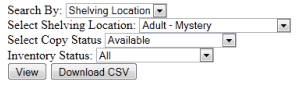

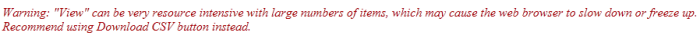

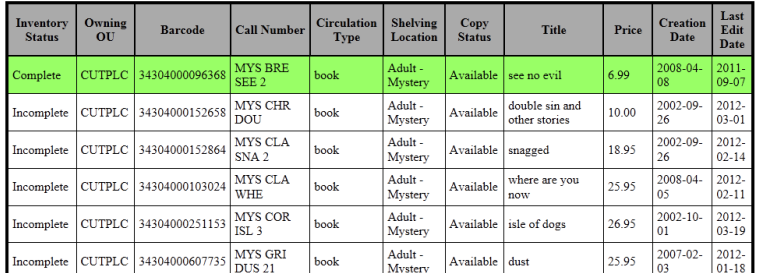

#### **Reporting Interface**

- Reporting interface…
	- Tables in web browser
		- Can be slow
	- Export to CSV file
- Filters include:
	- Circulation Type
	- Shelving Location
- Filter selection:
	- From a drop-down list
	- Populates from item data
	- Inventory Status
		- All
		- Inventoried
		- Not Inventoried

#### **Inventory Software - Processing**

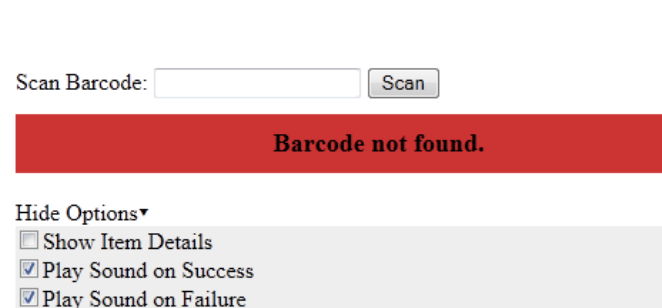

#### Processing Interface

- Processing interface:
	- Staff scan item barcodes
- Options include:
	- Show Item Details
	- Play Sound on Success
	- Play Sound on Failure
- Technical Challenges
	- Input with barcode scanners (enter key)
	- Getting sounds to work
		- Without Flash Player
		- Only on modern browsers (IE9/Firefox 4+)

#### **Inventory Software - Processing**

- Staff would scan & wait for response:
	- Visual (color-coded):
		- **Green** OK to move on
		- **Yellow** Item is checked out
		- **Red** Item not found, try again. If still fails pull item
	- Sounds (to increase staff scanning speed):
		- Staff didn't have to watch screen constantly
		- Two beeps
			- One from barcode scanner
			- One from inventory system
		- Separate sound effects for:
			- $OK \leq \frac{2}{5}$
			- Item Checked Out
			- Item Not Found

## **For More Information…**

• This presentation is available for download at:

<http://bit.ly/J0iaMk>

• A whole packaged virtual machine is available for download at:

<http://bit.ly/Im9LPC>

• VMWare Player is available from:

<http://www.vmware.com/products/player/>

# **For More Information…**

- Contact:
	- CUTPL Information Technology Manager
		- Andrew Baker
		- [abaker@culver.lib.in.us](mailto:abaker@culver.lib.in.us)
	- CUTPL Circulation Manager
		- Teresa Hudson
		- [thudson@culver.lib.in.us](mailto:thudson@culver.lib.in.us)
	- 574-842-2941

– [www.culver.lib.in.us](http://www.culver.lib.in.us/)